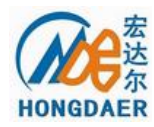

# **HD-60A**

# 手持式电波流速仪 使用说明书 **V1.1.1**

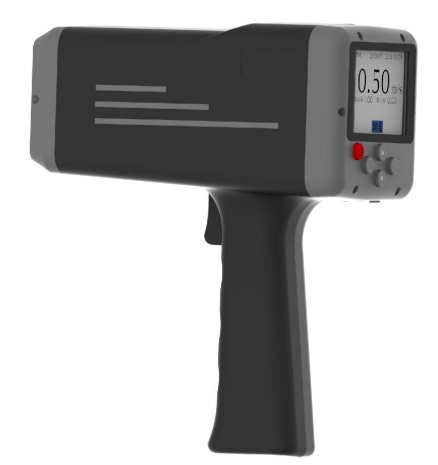

# 河南宏达尔仪表有限公司

## www.hdewp.cn

## 致谢 医二氯化物 医心脏 医心脏 医心脏

首先对您选择宏达尔公司的产品表示衷心的感谢!

HD-60A 电波流速仪是一款先进的流速测量仪器,其使用雷达技术 实现简单、快捷的非接触式水面流速测量。仪器小巧轻便,便于携带, 非常适合有洪水或者急流等不易使用入水式测量仪器的现场检测。

HD-60A 电波流速仪集成了很多领先技术。例如使用精密的平面窄 带阵列雷达传感器、FFT 数字信号处理、流速方向识别、垂直和水平角 度的自动校正等;该仪器可以测量的最大流速是 20m/s,检测灵敏度高。 流速仪带有彩色大屏幕液晶 LCD, 内嵌指引式菜单式软件, 非常方便用 户操作。

我们非常希望用户在使用 HD-60A 电波流速仪之前阅读本手册,这 样您将会更好的掌握如何使用这台先进的测速仪器。本手册详细介绍了 HD-60A 电波流速仪的使用方法、维护及注意事项等。

——河南宏达尔仪表有限公司全体员工

## **HD-60A** 使用说明书

#### 注意事项及使用限制条款

注意: 宏达尔仪表有限公司的产品设计制造均安全可靠, 请正确使 用(按照所示文本说明),并完全遵守下列注意事项,则不会对仪器和 人体造成危害。

## 注意 しょうしょう しんしょう しんしゃく しんしゃ おおし しんしゅう おおし しんしゅう

本手册的使用者必须清楚此仪器及其附件可能产生的危险。 所有操作者在操作此仪器之前都应熟知本章节中的安全须知和警

告。如不遵守操作说明,则可能降低仪器的性能。

图例:  $\blacksquare$ 

说明:注意 / 警示

涉及在运输、使用、维护过程中的注意事项,务必仔细阅读。 需注意的事项如下:

#### 操作环境及用电注意事项

警告:不要在有或可能具有易燃易爆气体的场所中使用仪器。 注意:不要将仪器接触水面或者放入水中。

 $\bigwedge \dot{\mathbb{A}}$ 注意: 不要将仪器放置于极端温度中, 避免静电。

#### ◆ 仪器操作

注意:无论在使用、保存或运输仪器的过程中,都应小心取放,

切勿跌损。

#### ◆ 电池 せいしん せいしん せいしんしょう

△ 警告: 请使用章节 2.4 中规定的锂离子充电电池和充电器。

警告:电池电量低时请及时充电。

注意:废旧电池的丢弃需按照您的地区规定。

#### ◆ 键盘按钮

注意:不要过分用力按压仪器按键。

#### **RS232** 接口、**USB** 接口

 $\bigwedge$  警告: 与 RS232 接口和 USB 相连的电脑设备必须符合 BS EN60950/IEC950 标准。

#### 仪器部件

警告:该仪器不配备备用零件,不得擅自拆卸仪器部件。

#### 有害物质管理

丢弃 HD-60A 请遵守有害物质管理条例,按废弃电子/电气产品处 理。

警告:不要将废旧仪器丢入分类废物或城市垃圾中。

#### ◇ 使用限制规章

HD-60A 的设计符合常规性、安全性的要求。

#### ◆ 声明

HD-60A 的设计符合并遵守低电压指标的要求。

## 目录

目录

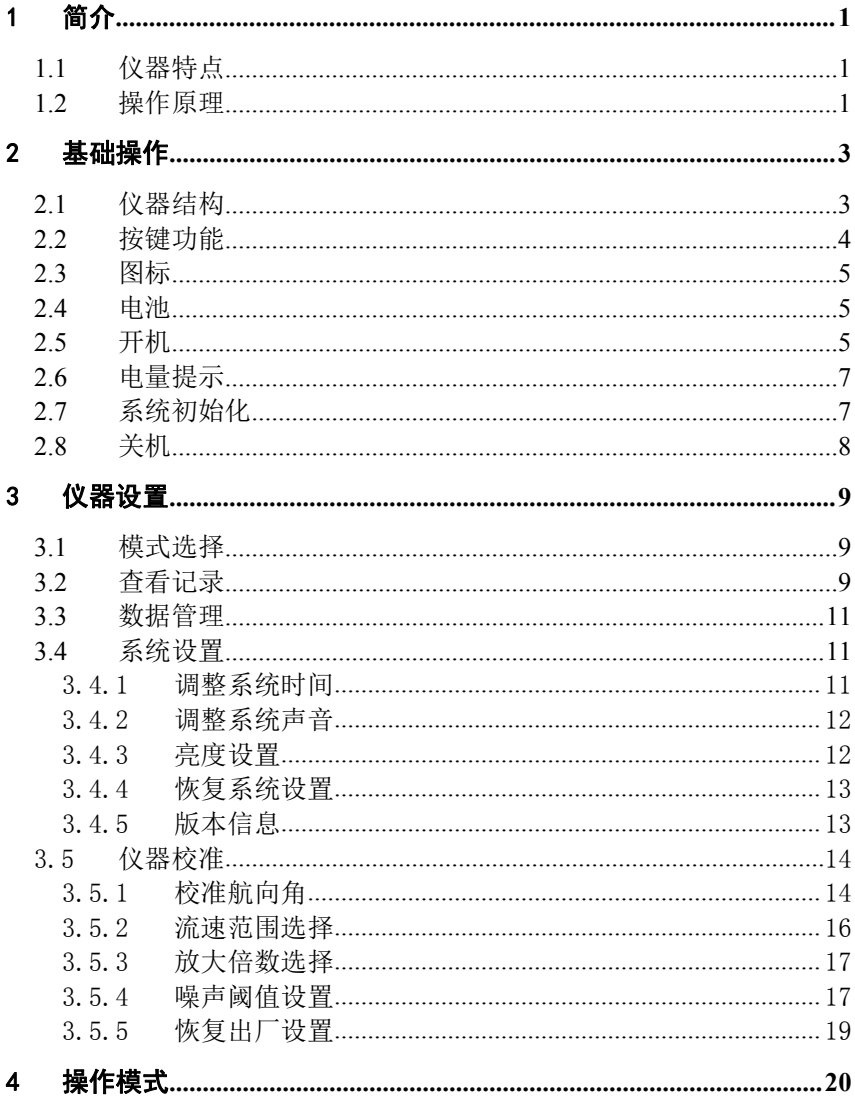

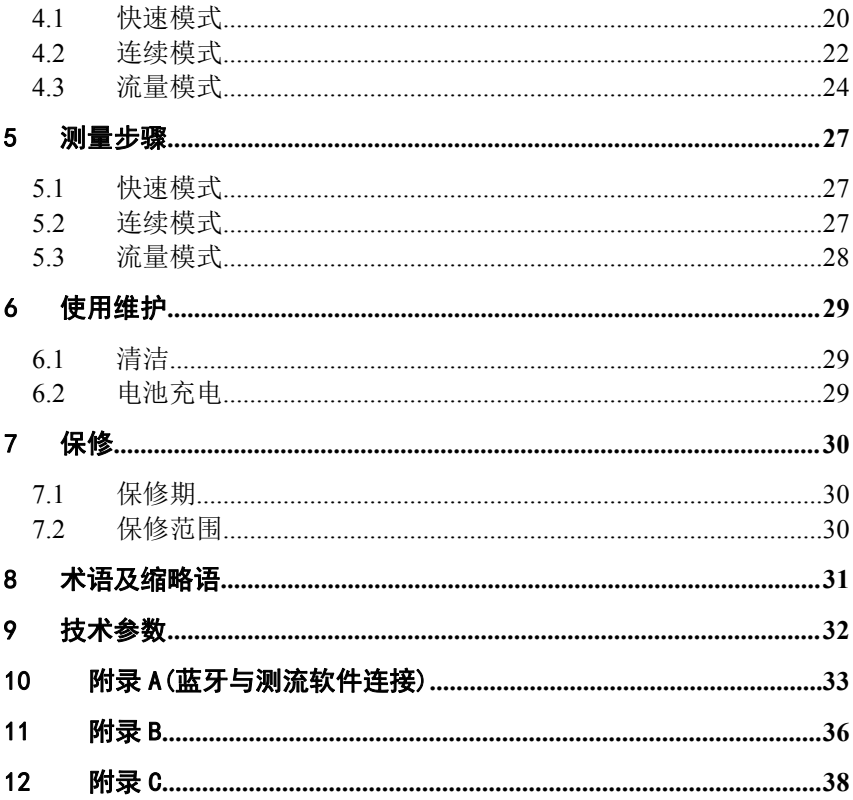

## <span id="page-6-0"></span>1 简介 しゅうしょう しゅうしょう しんしょう しんしゅう

HD-60A 手持式电波流速仪采用 K 波段电波对河流、污水、泥浆、 海洋进行非接触式的流速测量。该仪器体积小巧、手持式操作、锂离子 电池供电、使用简便。不受污水腐蚀、不受泥沙干扰,通过非接触式测 量,确保了测量者的安全。

仪器包括一个高敏感度的平面窄带雷达探头和角度计,仪器采用手 持式操作。内嵌的操作软件是菜单式的,容易操作。

本手册详细介绍了 HD-60A 电波流速仪的使用方法、维护等。

### <span id="page-6-1"></span>**1.1** 仪器特点

 供单人使用,重量小于 1Kg,可手持测量或置于三角架上(选 件);

- > 中立界面, 操作简单;
- 非接触式操作,不受泥沙影响,也不受水体腐蚀;
- > 水平和垂直方向角度自动校正;
- > 多种测量模式,可快速测量也可连续测量;
- > 数据可通过蓝牙无线传输(蓝牙为选配件):
- 内置大容量锂离子电池,可连续使用 10 小时以上;
- ▶ 多种充电方式可选,可以使用交流、车载和移动电源充电。

#### <span id="page-6-2"></span>**1.2** 操作原理

HD-60A 电波流速仪可以进行单次、连续和流量三种模式的流速检 测。该仪器基于多普勒效应原理:

- 1 -

当雷达波发射源与目标相对静止时,则接收频率和发射频率相等:

 $\lambda$  $\frac{0}{0}$  $f_{\text{cylx}} = f_0 = \frac{c_0}{2}$ 

当发射波源位置固定,移动目标相对发射波源以速度 ν 向波源方向 运动时,雷达波对于移动目标来说,速度增大为c<sub>o</sub> + v,单位时间内到 达移动目标的雷达波的波长个数即接收频率为:

$$
f_{\ddagger \& \aleph}^{\prime }=\frac{c_{_{0}}+\nu }{\lambda }
$$

多普勒频移  $f_{D} = f'_{\text{Lip}} - f_{0}$ ;

$$
v = f_D \cdot \lambda = \frac{f_D}{f_0} \cdot c_0
$$
{\n
$$
i \leftrightarrow j
$$

*D f* 值为正号时表示速度与发射波同向,负号则反向;移动目标的速 度与频移 $f$ <sup>D</sup>成正比,则有:

$$
v = \left(\frac{f'_{\frac{1}{12}x_1x_2}}{f_0} - 1\right) \cdot c
$$

在对流动的河流水面进行测速时,HD-60A 雷达向水面发射微波,遇 到水面波浪、水泡、漂浮物(被测移动目标物)后,微波将被吸收、反 射,反射波的一部分被探头接收,转换成电信号,由测量电路处理并测 出多普勒频移,再根据上述原理即可计算出水体的流速。由于雷达波发 射方向和水流的方向通常会有一定的角度,同时发射接收需要距离往 返,故需要对上述结果进行修正,修正后的实际水流速度为:

$$
v = \frac{1}{2} \left( \frac{f_{\mathcal{B}}^{\prime}}{f_0} - 1 \right) \cdot c_0 / \cos \alpha
$$

## <span id="page-8-0"></span>2 基础操作

## <span id="page-8-1"></span>**2.1** 仪器结构

仪器的外观:

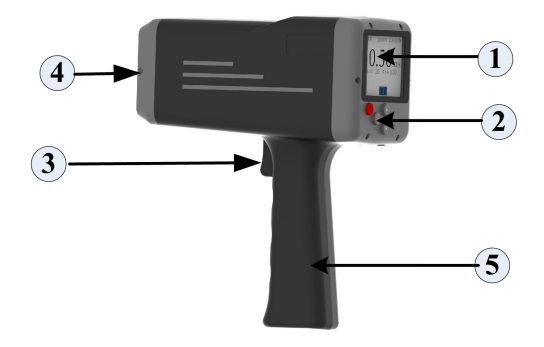

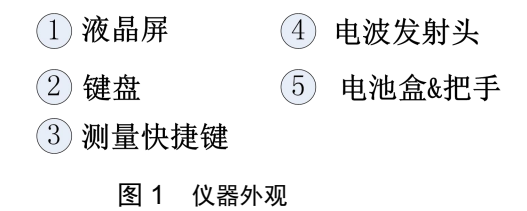

## <span id="page-9-0"></span>**2.2** 按键功能

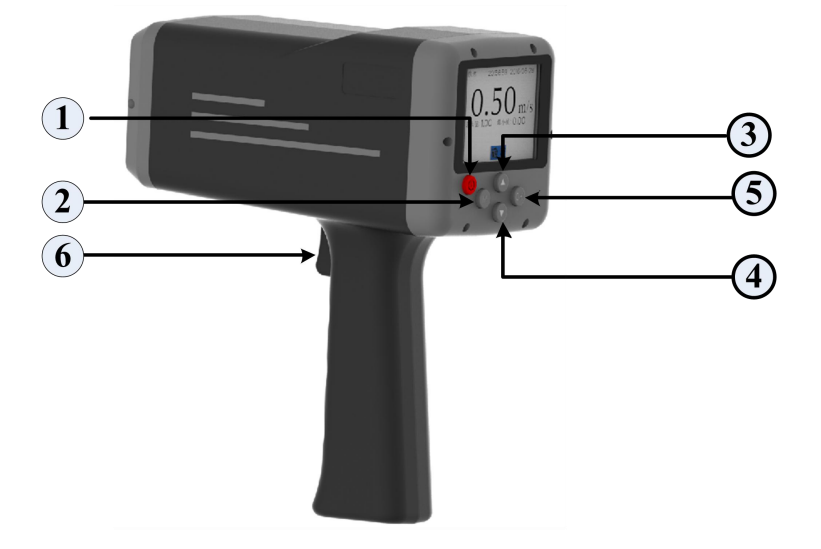

图 2 按键功能介绍

表 1 按键功能说明

| 序号                                          | 按键     | 图例                         | 说明                 |
|---------------------------------------------|--------|----------------------------|--------------------|
| $^{\circledR}$                              | 开关键    | $\mathbf{\Theta}$          | 实现开关机操作            |
| $\circled{2}$                               | 菜单键    | $\left[ \mathbf{M}\right]$ | 任何界面, 按下菜单键进入主菜单界面 |
| ③                                           | 导航键(上) |                            | 实现向上的翻滚操作          |
| $^{\small{\textcircled{\footnotesize{1}}}}$ | 导航键(下) |                            | 实现向下的翻滚操作          |
| $_{\circledS}$                              | 确认键    | $\overline{\mathbf{O}}$ K) | 确认当前的操作            |
| $_{\textcircled{\scriptsize{6}}}$           | 测量键    | 扳手                         | 实现任何界面时的测量         |

#### <span id="page-10-0"></span>**2.3** 图标

-----------------低电量标识

#### 图 3 低电池电量图标

#### <span id="page-10-1"></span>**2.4** 电池

本仪器使用锂离子可充电电池。

提示:为保证得到较好的使用效果,请使用本公司高品质的原装锂 离子电池;当显示低电量时,请立即对电池充电。

警告:请使用本公司提供的充电器进行充电;使用没有 3C 认证 的充电器会降低电池寿命或者存在安全隐患,请务必注意!

注意:需要定期(3 个月)对电池进行充电,这可以保证锂离子 电池的使用寿命。

#### <span id="page-10-2"></span>**2.5** 开机

按 也键(开关键)开机。仪器蜂鸣器响一次, 然后显示开机初始化 图像,下图所示。随后,仪器执行其内部校准程序。

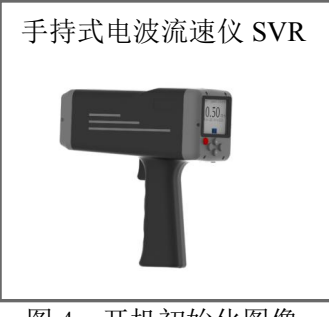

图 4 开机初始化图像

提示: 如电池低电量, 将不能开机; 或是开机后自动关机。如发生 这类情况,请及时对电池进行充电。

提示:如果时钟未设定,初始化程序后,仪器将首先进入时间和日 期设定模式(参见第 3.4.1 章), 设定时钟后再执行其他操作。

#### <span id="page-12-0"></span>**2.6** 电量提示

电池标识及电池状态提示:

| 电池标识       | 电池状态       |  |
|------------|------------|--|
| <b>HED</b> | 电池电量充足     |  |
| III P      | 电池电量较高     |  |
| ШΡ         | 电池电量减半     |  |
| I P        | 电池电量低,请充电  |  |
|            | 电池电量不足,请充电 |  |

表 3 电池电量说明

注意:高温会缩短电池寿命,请将仪器放在阴凉干燥的地方保存。

#### <span id="page-12-1"></span>**2.7** 系统初始化

按下仪器开机键后, 仪器开机(参见 2.5 章), 开始系统初始化, 仪器执行 30 秒初始化程序;

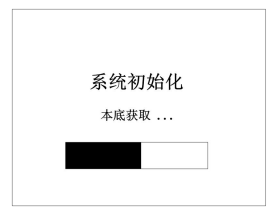

#### 图 5 系统初始化过程

提示: 在仪器系统初始化时, 请将仪器水平放置不动, 仪器初始化 后会进入测量模式选择,此时可以直接选择相应的模式进入测量。同时 在该界面提示电池电量的使用情况。

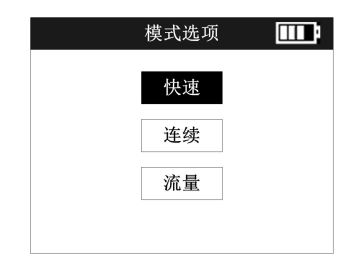

#### 图 6 系统初始化完成,模式选择

### <span id="page-13-0"></span>**2.8** 关机

关机请长按 也键, 即可关闭电源。

仪器 5 分钟无操作时自动关闭电源(连续测量例外)。

提示:为避免意外关机,在流速测量过程中,关机键不能使用。

## <span id="page-14-0"></span>3 仪器设置

仪器初始化完成后, 按下"<sup>M</sup>"键直接进入菜单设置; 或者测量完 成后按下" $M$ "键,可直接讲入主菜单界面。用" $\blacktriangle$ "和" $\blacktriangledown$ "键滚动 菜单选项, 按"OK"键确定进入选项, 按"O"键退出。

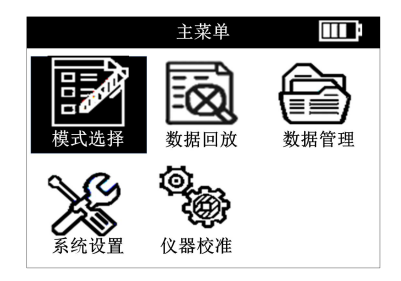

图 7 主菜单界面

### <span id="page-14-1"></span>**3.1** 模式选择

HD-60A 可支持三种测量模式:快速、连续和流量;界面如下图所 示,用户根据需要选择要使用的测量模式。

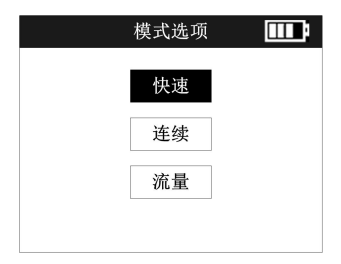

图 8 模式选择

提示:各个模式的具体操作请参见第 4 章。

#### <span id="page-14-2"></span>**3.2** 查看记录

仪器可永久记录 2000 个检测结果,已记录的结果不会因断电而丢

- 9 -

失。查看已存结果,在菜单界面下,按"▲"和"▼"键选择"数据回 放",按"®"键进入数据回放界面。

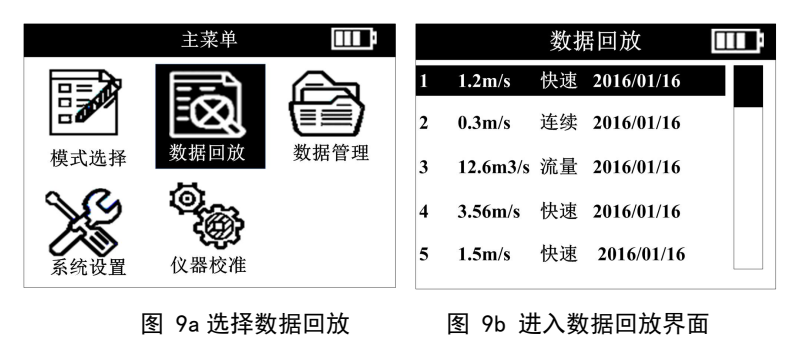

在数据回放界面, 按"▲"或"▼"键选择回放的内容, 按下"®" 键查看具体的检测结果。

图 9c 三种模式下的历史结果显示

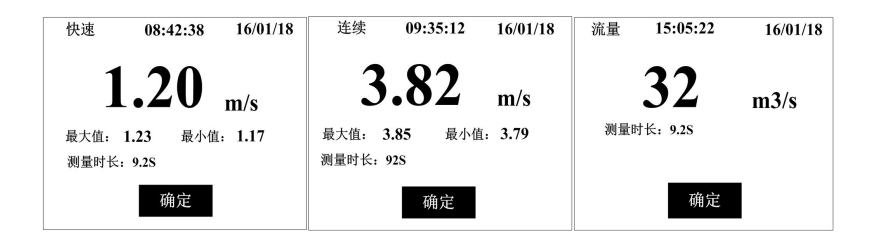

#### <span id="page-16-0"></span>**3.3** 数据管理

按"▲"或"▼"键选择"数据管理",按下"®"键进入数据管 理界面。数据管理可以实现删除整机的所有数据。

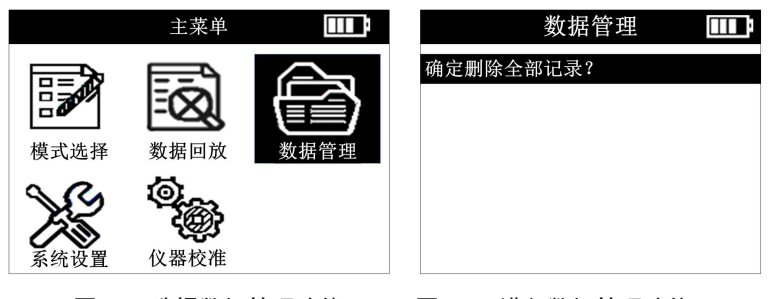

<span id="page-16-1"></span>

#### 图 10a 选择数据管理功能 图 10b 进入数据管理功能

#### **3.4** 系统设置

按下"▲"或"▼"键选择"系统设置",按下"®"键进入系统 设置界面。

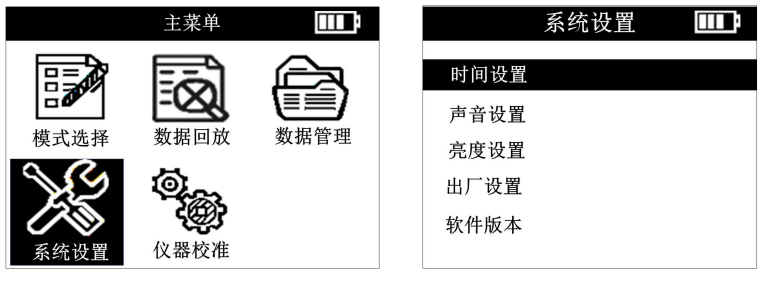

<span id="page-16-2"></span>

图 11a 选择系统设置 图 11b 进入系统设置

#### 3.4.1 调整系统时间

按"▲"或"▼"键选择时间设置, "®"键进入时间, 日期设置

菜单, 按"▲"或"▼"键选择所需要设置的时间, 然后按"®"键确 认,修改完后选择"完成"。

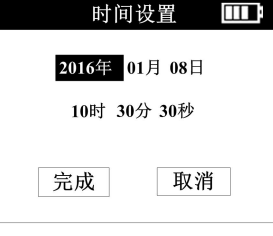

图 12 设置系统时间

#### <span id="page-17-0"></span>3.4.2 调整系统声音

在系统设置菜单下, 洗则"声音设置", 按"®"键讲入, 按"▲" 或"▼"键打开或关闭系统声音,设置完成后选择"完成"。

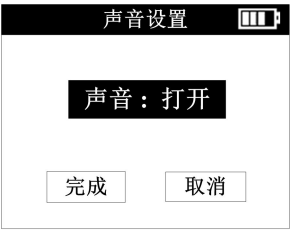

#### 图 13 设置系统声音

#### <span id="page-17-1"></span>3.4.3 亮度设置

选择"亮度设置", 按" ®"键进入, 选择亮度设置, 按" ®"键 进入,然后按"▲"或"▼"键调节亮度, 选择"完成"保存设置, 选 择"取消"放弃设置。一共有 0~9 级亮度可以调节,数字越大,屏幕越 亮。

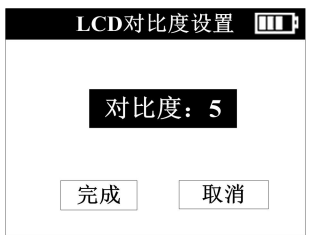

图 14 背光亮度设置

备注: 在任何界面长按"⑩"键即可快捷进入亮度设置界面, 对屏 幕亮度进行设置。屏幕越亮,电池耗电量越大,使用时间减少。

#### <span id="page-18-0"></span>3.4.4 恢复系统设置

选择"出厂设置",按" 3"键进入,选择"确定"或"取消"设 置。

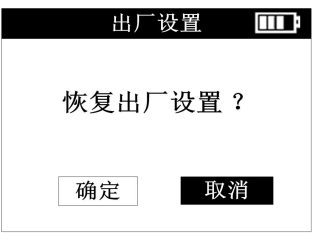

#### 图 15 恢复默认设置

### <span id="page-18-1"></span>3.4.5 版本信息

洗择"版本",按" 0%" 键讲入,杳看版本信息。

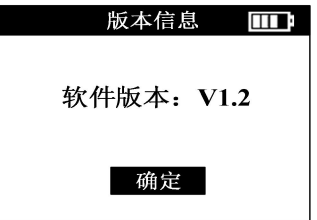

#### 图 16 版本信息

#### <span id="page-19-0"></span>**3.5** 仪器校准

按下"▲"或"▼"键选择"系统设置",按下"®"键进入"仪 器校准"界面。

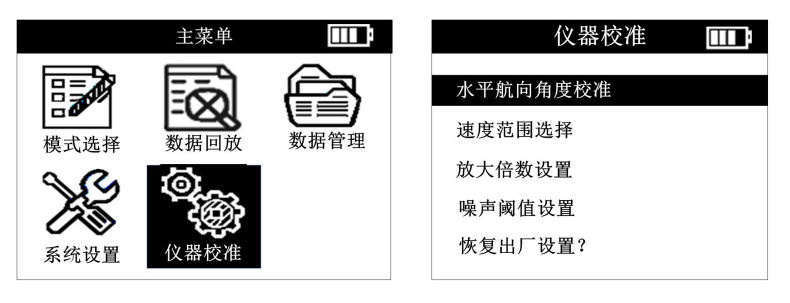

<span id="page-19-1"></span>图 17a 择仪器校准 图 17b 仪器校准

#### 3.5.1 校准航向角

流速仪进行流速测量时,基本分为两种测量模式:站在桥上测量和 站在岸边测量;站在桥上测量,雷达波束发射的水平方向与水流流动方 向平行;站在岸边测量时,雷达波束发射的水平方向与水流流动方向有 一定的夹角;理想状况下,水平偏离角度为 0°最合适。小角度(小于 10°)对准确性几乎没有影响。站在桥上测量时雷达波发射方向与水流 方向的水平夹角为小角度,基本没有影响,但是站在岸边测量时雷达波 束与水流流向的水平角度会比较大(如下图中的θ),从而对测量结果 产生较大的影响,航向角度校准是为了抵消该角度偏移引起的偏差,从 而获取准确的流速结果。

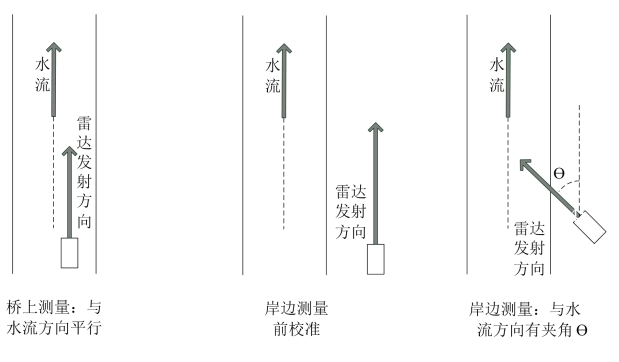

图 18 雷达波水平夹角示意图

该仪器自动对水平夹角进行修正, 选择"航向角校准",按" <sup>@"</sup> 键进入,此时保持仪器机身与水流方向平行,在校准过程中,用户有 4 秒钟的时间移动机身使其和水流方向平行的过程中,航向角度会相应变 化。4 秒钟之后,测速仪将其所正对的方向记为 0 角度,此时,保持机 身不动,选择" ®", 仪器自动修正航向角。若需要重新校准, 按下取 消键可以重新进行航向角的校准。

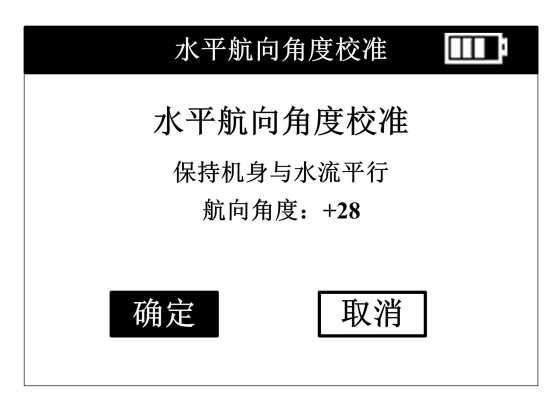

图 19 航向角度校准

在测量中雷达波的俯仰角也同样会影响测量结果。该仪器会自动

修正俯仰角的影响。但是为了保证测量中雷达回波信号的强度,务必保 持俯仰角和航向角度小于 60 度。

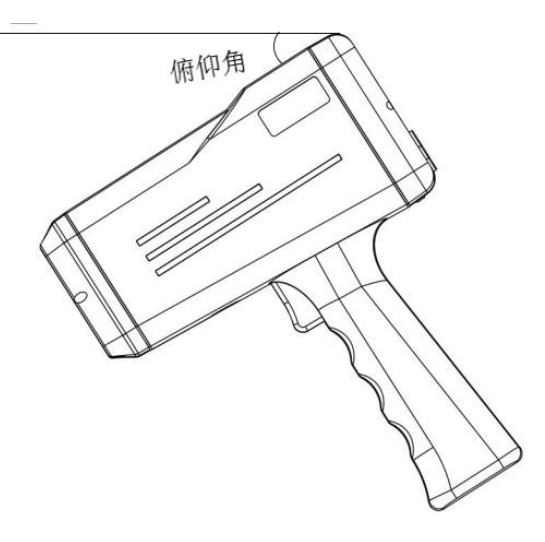

图 20 雷达波俯仰角度

#### <span id="page-21-0"></span>3.5.2 流速范围选择

在"仪器校准"菜单下, 洗择"速度范围洗择", 按两次" ®" 键 进入, 按"▲"或"▼"键选择与流速接近的速度范围。点击"®"键 进入"速度范围选择"界面,按下" " 键,进行速度范围的选择。选 择合适的速度范围后,选择"完成"。仪器进行系统的"仪器校准"界 面,校准时间为 15 秒。一共有 5 档速度范围可以选择,合适的速度范 围可以提高测量的精度。

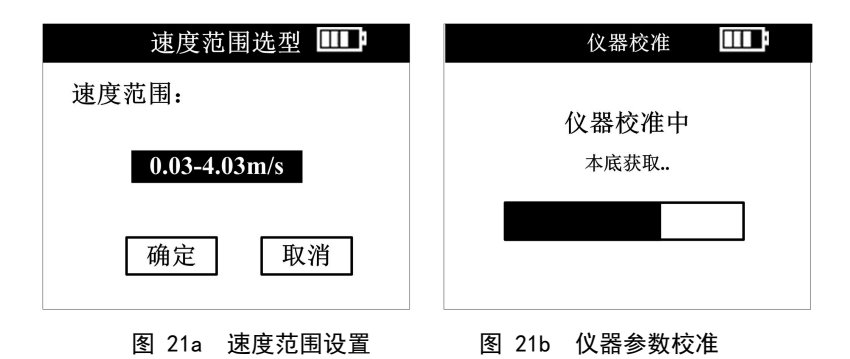

#### <span id="page-22-0"></span>3.5.3 放大倍数选择

选择"放大倍数设置", 按" 0K" 键讲入, 选择放大倍数, 放大倍 数在×2、×4、×8及×16 倍之间切换, 按"<sup>®</sup>"键进入, 然后按"▲" 或"▼"键选择合适的放大倍数,选择"完成"保存设置,仪器进入校 准界面。洗择"取消"放弃设置。

对于水流的纹波比较小的水面,建议选择较大的放大倍数,可以提 高低流速和低纹波的水体速度识别能力。

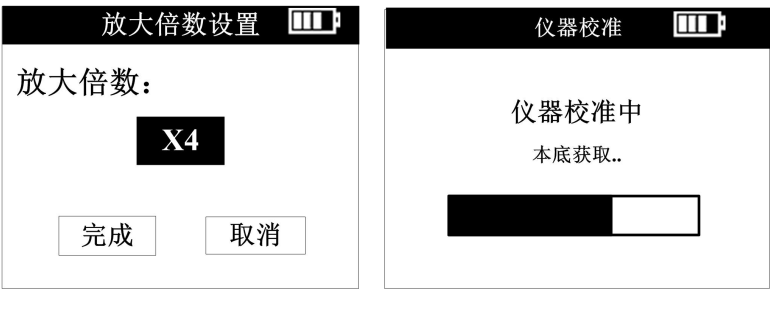

<span id="page-22-1"></span>图 22a 放大倍数设置 图 22b 仪器参数校准

#### 3.5.4 噪声阈值设置

洗择"噪声阈值设置", 按" ®"键讲入, 选择噪声阈值, 选项可

在弱抗扰、低抗扰、中抗扰、强抗扰之间切换,按"®"键进入,然后 按"▲"或"▼"键选择合适的噪声阈值,选择"完成"保存设置。选 择"取消"放弃设置。

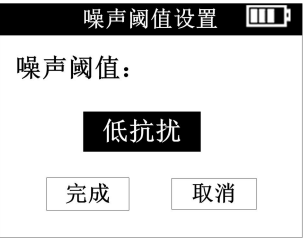

图 23 噪声阈值设置

噪声阈值选项从弱到强,代表仪器抗外界干扰的能力逐渐增强, 也 意味着拾取速度信号的灵敏度减弱,合适的噪声阈值有时需要根据环境 干扰情况进行对比后确定,一般情况下选择"低抗扰"。

#### <span id="page-24-0"></span>3.5.5 恢复出厂设置

洗择"恢复出厂设置",按" 的"键进入,选择恢复出厂设置,选 择"完成"恢复出厂设置。选择"取消"放弃恢复。恢复出厂设置,设 置仪器的放大倍数、测速范围以及噪声阈值到出厂默认设置。

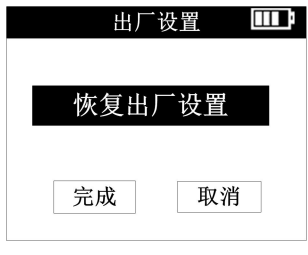

#### 图 24 恢复出厂设置

## <span id="page-25-0"></span>4 操作模式

#### <span id="page-25-1"></span>**4.1** 快速模式

开机宗成初始化后,用"▲"和"▼"导航键选择"快速"模式, 按下扳机或者通过选择" ®" 键, 仪器开始测量。开始测量前, 仪器会 提示用户进行水平方向(航向角度)校准,此时,请保持机器与水流流 向呈水平方向,然后按下扳机或者通过选择" ®"键, 仪器自动进行航 向角度校准。

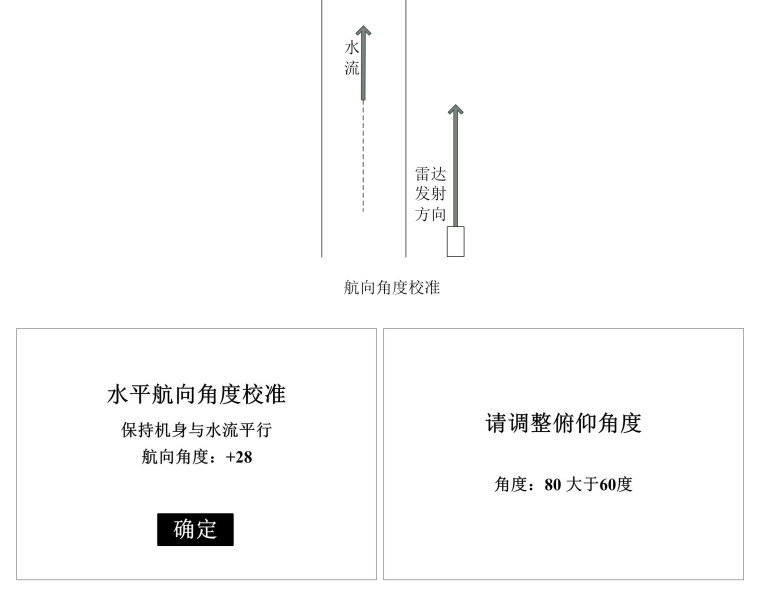

图 25a 航向角度校准 图 25b 俯仰角度调整

航向角度校准完成后,仪器会自动监测雷达波束与水流之间的俯仰 角,并自动修正该角度对测量结果的影响。

流速测量会持续测量 99 秒,每 1 秒钟更新一次测量结果, 其中向 上的箭头" ■" 表示水流方向和雷达波束方向一致(即水流相对测量者 远夫);其中向下的箭头" → " 表示水流方向和雷达波束方向相反(即 水流向测量者方向流动),测量过程中可以按下扳机停止测量。测量完 成后,仪器会显示本次测量过程中流速的平均值、最大瞬时值、最小瞬 时值及测量时间。流速测量中,屏幕提示如图 25c,测量结束后仪器自 动显示测量结果。屏幕提示如图 25d。仪器显示结果为当前流速的结果。 如果不再讲行测量,请洗择"结束测量", 仪器返回"模式选择"菜  $\not\!\!\!\!\!-\hspace{-1.1cm}4$  .  $\qquad \qquad$ 

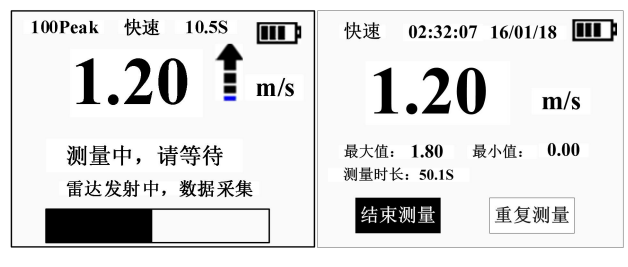

图 25c 测量中,显示瞬时速度 图 25d 测量完成界面

在流速测量过程中,仪器会自动测量航向角和俯仰角,一旦仪器检 测出角度超出土60 度, 会提示角度异常信息, 如下图所示, 按下" ®" 键返回到模式选择界面,重新进行测量。

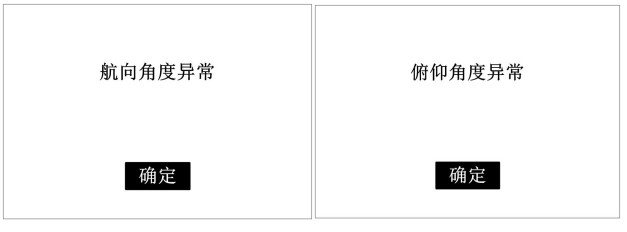

图 25e 航向角度异常 图 25f 俯仰角度异常

警告:在测量过程中如果按"菜单"键取消,该次的测量将终 止, 仪器返回"模式选择"界面, 在测量过程中要慎用"菜单"键。

#### <span id="page-27-0"></span>**4.2** 连续模式

用"▲"和"▼"导航键选择"连续模式",按" ®"键进入测量 确认设置界面,如下图所示:

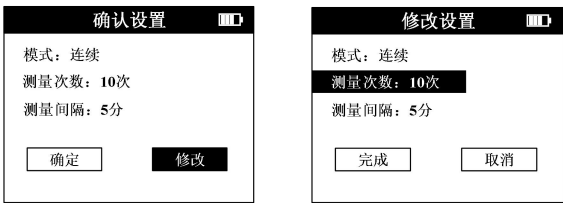

图 26a 连续测量确认设置 图 26b 连续测量修改设置

如果需测量多次或者修改测量间隔 时间,用"▲"和"▼"导航键 洗择"修改",按"®"键进入参数修改设置:用"▲"和"▼"导航 键选定"测量次数"和"测量间隔"进行新的设置,修改完成后用导航 键选择"完成",按" " <sup>"(ok</sup>)"键完成参数修改。

提示:(1) 连续测量次数 1~30 可选。

(2) 测量间隔 1~5 分钟可选。

在确认设置界面按下扳机或者通过选择"确定", 仪器准备启动测

量。测量前,仪器会提示用户进行水平方向(航向角度)校准,此时, 请保持雷达波束发射方向与水流方向平行,然后按下扳机或者通过选择 "ok"键, 仪器自动讲行航向角度校准。

航向角度校准完成后,仪器会自动监测雷达波束与水流之间的俯仰 角,并自动修正该角度对测量结果的影响。

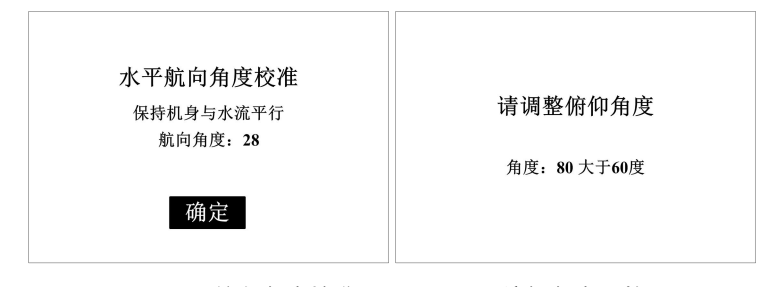

图 27a 航向角度校准 图 27b 俯仰角度调整

测量中屏幕提示如图 27c, 其中向上的箭头"  $\blacksquare$  " 表示水流方向和 雷达波束发射方向一致(即水流相对测量者远去);其中向下的箭斗" 表示水流方向和雷达波束方向相反(即水流向测量者方向接近)。仪器 每 1 秒钟更新一次测量结果, 并如图提示"测量中, 请等待(3/10)", 其中" (3/10) "表示一共设置了连续测量 10 次, 本次测量是第 3 次; 每 99 秒钟后完成一次测试,进入测量间隔等待界面,此时屏幕显示最 后一次测量流速的平均值。以及测量的模式、时间、及电池电量的使用 情况,并通过进度条提示等待时间。

测量结束后仪器自动显示测量结果。屏幕提示如图 27d。仪器显示 结果为当前流速的结果。如果不再进行测量,请洗择"结束测量",仪 器返回"模式选择"菜单。

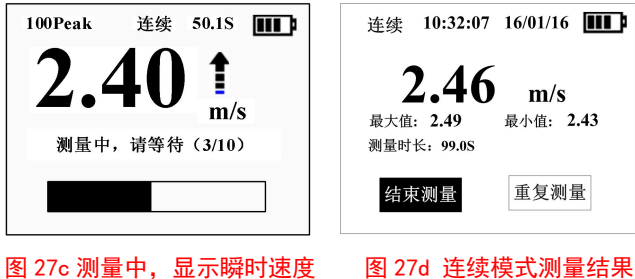

关于连续测量过程中的其他各次流速测量结果查询,可以在"数据 回放"中查看,该"数据回放"的菜单中以列表方式显示了各次的流速 测量情况。具体操作如第 3.2 节所述。

洗择"重复测量", 仪器提示继续讲行一次流速测量; 洗择"结束 测量", 仪器返回初始"模式选择"界面。

#### <span id="page-29-0"></span>**4.3** 流量模式

用"▲"和"▼"导航键选择"流量"模式,按下扳机或者"®" 键进入测量界面。

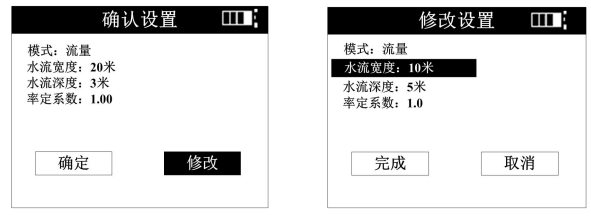

图 28a 连续测量确认设置 图 28b 连续测量修改设置

如果需修改河流宽度和河流深度,用"▲"和"▼"导航键选择"修 改",按"®"键进入参数修改设置:用"▲"和"▼"导航键选定"水

流深度"和"水流宽度"进行新的设置,修改完成后用导航键选择"完 成", 按" ®"键完成参数修改。

提示:(1) 河流宽度 1~100 米可选;(2) 河流深度 1~30 米可选。

在确认设置界面按下扳机或者通过选择"确定", 仪器准备启动测 量。测量前,仪器会提示用户进行水平方向(航向角度)校准,此时, 请保持机器与河流流向呈水平方向, 然后按下扳机或者通过选择" <sup>66</sup>" 键,仪器自动进行航向角度校准。

航向角度校准完成后,仪器会自动监测雷达波束与水流之间的俯仰 角,并自动修正该角度对测量结果的影响。

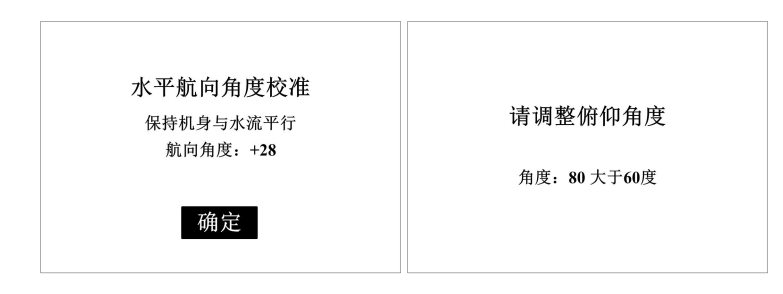

图 29a 角度异常界面 图 29b 俯仰角度异常界面

测量中仪器每 1 秒钟更新一次测量结果, 其中向上的箭头"1,"表 示水流方向和雷达波束发射方向一致;其中向下的箭头" →"表示水流 方向和雷达波束发射方向相反。99 秒钟后完成测试,结果界面显示,本 次流量测量的结果。流量的测量来自于本次 99 秒内流速的平均值、水 流宽度、水流深度的乘积。在测量结果界面,除了显示流量值外还同时 显示测量的模式、时间、及电池电量的使用情况。界面显示如下图所示:

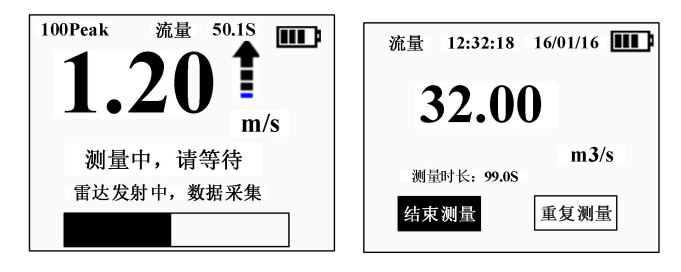

图 30a 流量测量中的瞬时流速值 图 30b 流量模式测量结果 选择"重复测量", 仪器提示继续进行一次流量测量; 选择"结束

测量", 仪器返回初始"模式选择"界面。

### <span id="page-32-0"></span>5 测量步骤

#### <span id="page-32-1"></span>**5.1** 快速模式

> 按下电源键, 启动 HD-60A, 仪器自检完成后就可以使用;

> 扣动并松开扳机, HD-60A 讲行水平校准, 请保持雷达波束发 射方向和水流方向保持平行,然后按下扳机键或者"®"键;方向校准 完成;同时请将仪器对准要测量的水流目标,此时仪器开始测量;

> 仪器进入测量状态,屏幕显示瞬时水流速度,并以进度条显 示测量进度;

> 瞬时速度每秒更新一次:

> 99 秒后, 测量完成, 界面显示本次测量的平均水流速度, 以 及 99 秒内的最大速度和最小速度;

> 在单次测量结束后, 按导航键, 选择继续测量, 按下 " OK" 键,仪器进行继续测量,此时仪器不再进行水平校准。

#### <span id="page-32-2"></span>**5.2** 连续模式

> 按下电源键, 启动 HD-60A, 仪器自检完成后就可以使用;

 通过导航键选择"连续模式";此时仪器进入模式设置界面, 设置需要连续测量的次数及测量间隔,按下扳机或者" ®"键后, 仪器 进入水平校准;

> 请保持雷达波束发射方向和水流方向保持平行, 然后按下扳 机键或者"®"键进入方向校准;方向校准完成后请将仪器对准要测量 的水流目标,此时仪器开始测量;

> 仪器讲入测量状态,屏幕显示瞬时水流速度并每秒更新一次; 同时以进度条显示测量进度;

▶ 99 秒后, 仪器完成第 1 次测量, 进入测量间隔, 在此期间屏 嘉显示上一次测量结果,提示"测量周期等待"的同时显示进度条;到 达间隔时间后,仪器自动进入下一次测量;

> 所有的测量点数测量完成, 测量界面 显示最后一次测量的平均水流速度,以及最大速度和最小速度;

▶ 所有过程的结果可以在"数据回放"界面以列表方式察看。

#### <span id="page-33-0"></span>**5.3** 流量模式

> 按下电源键, 启动 HD-60A, 仪器自检完成后就可以使用;

> 通过导航键选择"流量"并按下扳机或者®键;此时仪器进 入模式设置界面, 设置水流的深度和宽度, 按下扳机或者 唯排, 仪器进 入水平角度校准;

> 请保持雷达波束发射方向和水流方向保持平行, 然后按下扳 机键或者" 0K" 键完成方向校准: 并请将仪器对准要测量的水流目标, 此时仪器开始测量;

 仪器自动进入测量状态,屏幕显示瞬时水流速度,并以进度 条显示测量进度; 瞬时速度每秒更新一次;

> 99 秒后, 仪器完成测量, 结果显示水流的流量;

> 在结果界面,通过导航键选择"重复测量", 仪器将继续测 量, 选择"结束测量", 仪器将结束测量, 返回模式选择界面。

## <span id="page-34-0"></span>6 使用维护

HD-60A 不需要操作人员或用户进行特别维护。

#### <span id="page-34-1"></span>**6.1** 清洁

使用干燥或微湿的软布擦拭。

警告:不要用湿布擦拭,或用水冲洗仪器。

注意:不要使用溶剂或强力清洁剂清洗仪器,因为这有可能破坏 仪器的塑料外壳并降低其性能。

#### <span id="page-34-2"></span>**6.2** 电池充电

为保证结果准确,请在出现"电池低电量"标志时即刻对仪器进行 充电。

外部充电器的规格要求: 5V OK 1A ·

一次完整的充电大约需要 6 个小时,使用前请及时充电;

警告:请使用本公司提供的充电器进行充电;使用没有 3C 认证 的充电器会降低电池寿命或者存在安全隐患,请注意防范!

注意:需要定期(3 个月)对电池进行充电,这可以保证锂离子 电池的使用寿命。

## <span id="page-35-0"></span>7 保修

供应商保证 HD-60A 仪器在售出时在性能和质量方面均没有缺陷, 对于使用过程出现的问题,可以视不同情况对在正确使用条件下出现异 常的仪器进行维修或调换。

仪器需要返修前,请先和供应商联系;返回的产品必须包装完好, 确保不因运输过程造成仪器的损伤。

#### <span id="page-35-1"></span>**7.1** 保修期

用户享有的免费保修期为一年(从购买之日起开始计算)。对超出 保修期的仪器,公司将提供有偿维修。

#### <span id="page-35-2"></span>**7.2** 保修范围

保修期内,宏达尔公司仅对因产品的质量引起的故障进行免费保 さいしょう はんじゅう はんじゅう はんじょう はんじょう はんしゅう はんしゅう はんしゅう しゅうしょく しゅうしょく

下列情况引起的故障不属于保修范围:

-超过保修期;

-未按产品使用说明书要求,使用,保养而造成损坏;

-非宏达尔公司授权的维修者拆机(私自拆修)造成的损坏;

-其他如自然灾害、机械损伤等引起的非质量原因故障。

## <span id="page-36-0"></span>8 术语及缩略语

- m/s 流速单位
- LCD 液晶显示
- Li 锂离子充电电池
- m<sup>3</sup> /s 流量单位

## <span id="page-37-0"></span>9 技术参数

## 常规:

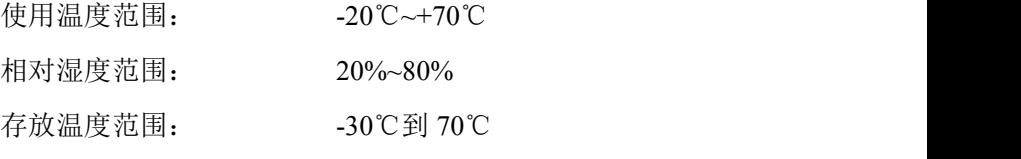

## 仪器详情

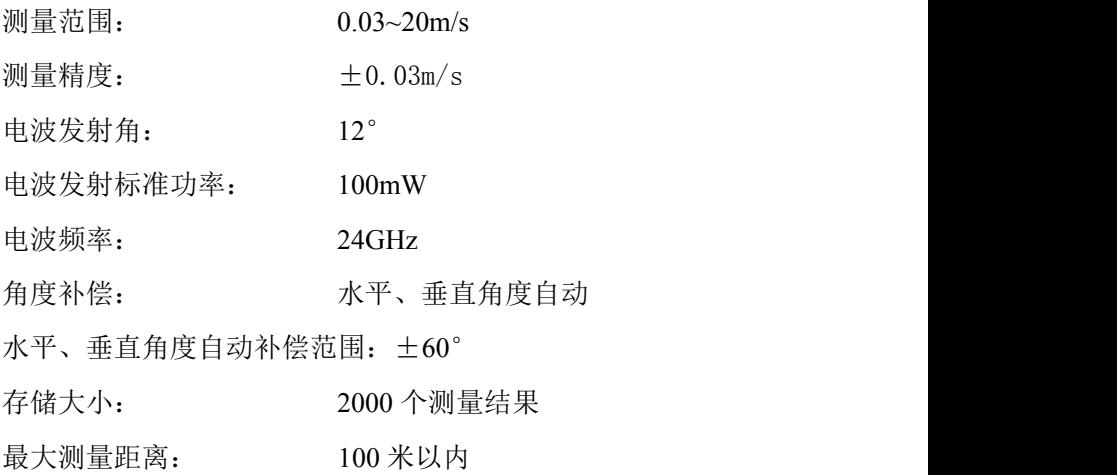

## 电池 しゅうしょう しゅうしょう しんしゅう しんしゅう

电池类型 可充电锂离子电池 电池容量(3100mAh) 待机状态(在 25℃) 大于 6 个月 连续工作 大于 10 小时

## <span id="page-38-0"></span>10 附录 A(蓝牙与测流软件连接)

1.手持机保持开机状态;

2.在手机设置中打开蓝牙;

3.打开手机 APP 选择区域设置并设置好区域、名称和设备号;

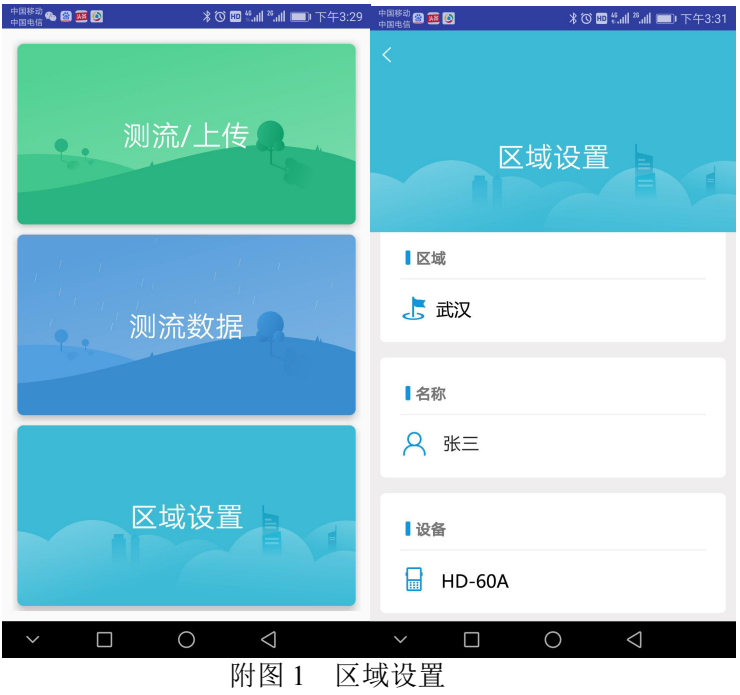

4.返回主菜单选择测流/上传,手持机可以开始测量流速,流速测 量过程中手机 APP 可以显示实时流速,测量完成后点击结束测量按钮 APP 将自动导入测量结果;

5.

, 183 8 **8 8** 

 $\bullet$ .

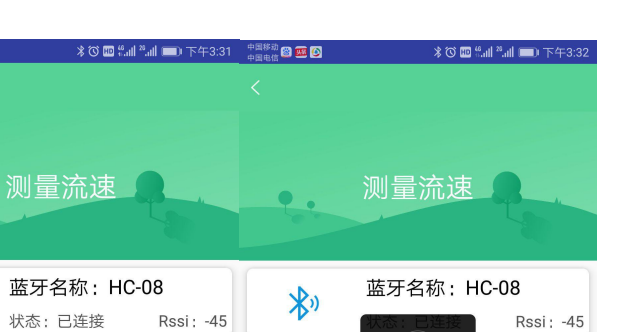

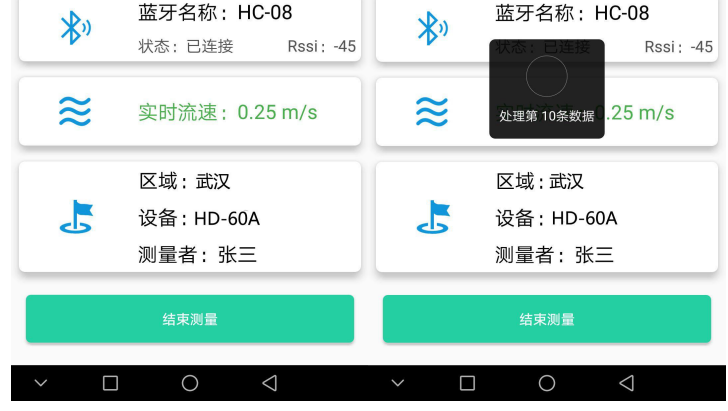

附图 2 测流/上传

6.测量结束后返回主菜单选择测流数据可以查看测量结果,点击 上传所有数据可以将测量结果上传到后台服务器,使用电脑网页浏览 器登录到后台服务器即可查看历史测量数据。

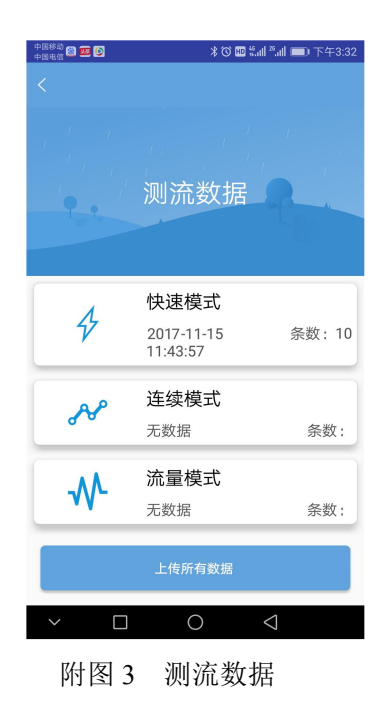

## <span id="page-41-0"></span>11 附录 B

1、问:为什么我的水面速度测量读数远高于上次的读数?

答:如果水面光滑,不粗糙或粗糙度很小,HD-60A 可能没有从水 面接收到足够的返回雷达能量。尝试接近水面测量,或在存在湍流、具 有粗糙性或者甚至漂浮物的水面测量。

2、问:我刚刚完成一次测量,换到河的另一区域。现在的测量结 果似乎出现很大差异。

答:检查确认是否已调节水平(偏离)角度补偿。在高流速情况下, 不正确或不合适的角度输入可能导致 HD-60A 速度读数出现较大差异。

3、问:水面粗糙度良好,且水面有波纹,但 HD-60A 的读数仍然 高和/或远低于我的预期。

答:确保测量时不要离水面太远。具体的距离有时候难以确定,因 为测量结果是返回至 HD-60A 的信号量的函数。返回的信号直接与 HD-60A 离水面的距离和水面的粗糙度关联。HD-60A 距离水面的位置 越近,即使是在水流速度较低的情况下,测量的效果也是最佳的。您在 多次测量中需要指向同一地点。尝试在测量中最大程度减小水平(偏离) 角度。另外,在多次测量中采取不同的垂直(下偏)角度以确定读数的 一致性。确保稳固地握住 HD-60A,在测量中保持角度不变。

4、问:我在测量目测约低于 0.60m/s 的水流速度,但读数高于预期。

答:检查风对水面的影响。风对低速水流(如低于 0.50m/s 的水流) 的测量可能产生影响。如果可能的话,在两个方向测量,一个方向是水 流向 HD-60A 的方向,另一个是水流远离 HD-60A 的方向。尝试将

- 36 -

HD-60A 指向同一地点进行测量。

5、问:我在发洪水时测量水面速度。水流非常快,水势汹涌,水 面粗糙,且有很多碎片和漂浮物体。这种情况下使用 HD-60A 能获得准 确的测量结果吗?

答:可以。汹涌的水流,加上水面具有漂浮物,可为 HD-60A 提供 良好的返回信号。请注意,在这种情况下,HD-60A 会读取多个不同方 向大小不同的速度。HD-60A 会测量这些速度,并得出速度平均值。

6、问:测量中,速度值每 1 秒钟就会发生变化。

答: HD-60A 每次测量持续 99 秒,在测量过程中显示屏每 1 秒更 新一次测试数据,该数据是对水面速度多次流速取样的结果;99 秒测量 结束后,屏幕显示 99 秒内的平均速度。

7、问:测量时,读数出现时高时低等问题。

答: 确保测量时保持 HD-60A 的位置稳定。可补偿垂直(下偏)和 水平角度余弦速度误差的角度感应器十分敏感。若 HD-60A 震动或颠 簸,将会导致角度读数错误。

## <span id="page-43-0"></span>12 附录 C

### 表 4 系统组件表

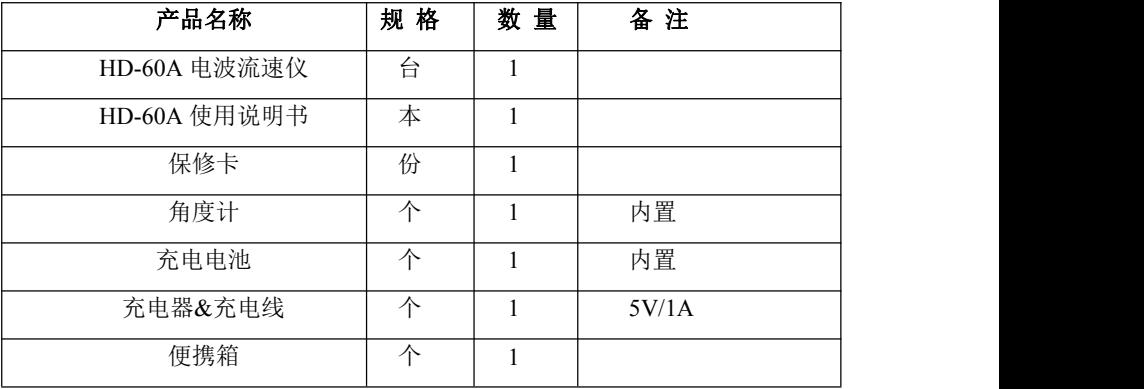

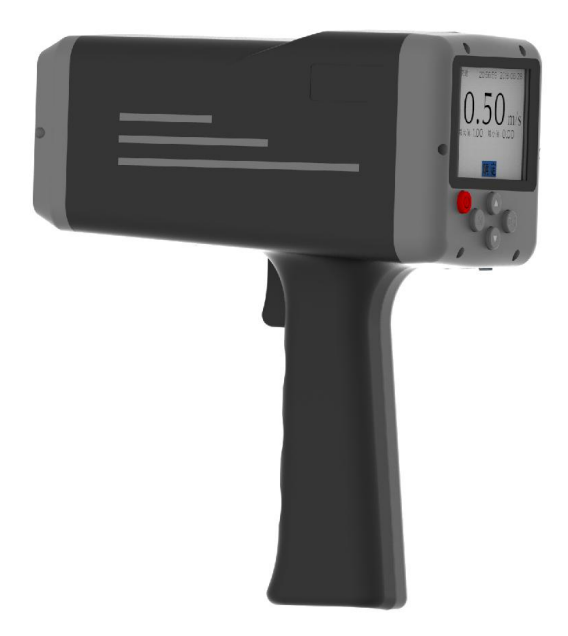

河南宏达尔仪表有限公司 TEL:0371-53735520 URL:www.hdewp.cn